## How to turn off DUO

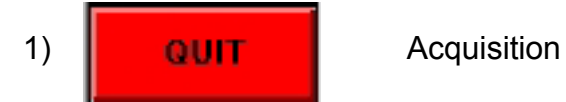

- 2) Select "**COLUMNS**" on CIPS main menu
- 3) Click "**STOP SOURCE**"
- 4) Click "**DUO**"
- 5) Click "**APPLY**" ("**STOP SOURCE NOW**" is preselected)
- 6) When promted "*WARNING: The log is going to be updated…*", click "**OK**"
- 7) Turn DUO gas off: Turn small knob on back side of DUO clockwise all the way
- 8) Press "**VALID**" on the Cameca keyboard (look in lower left corner): this disables the primary HV
- 9) Only if O<sub>2</sub> flooding is enabled: Turn O<sub>2</sub> leak valve 1.5 turns clockwise (OFF) to to stop  $O<sub>2</sub>$ flooding.

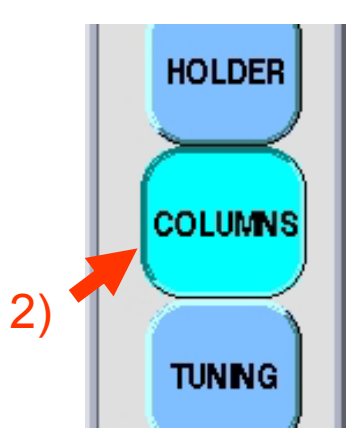

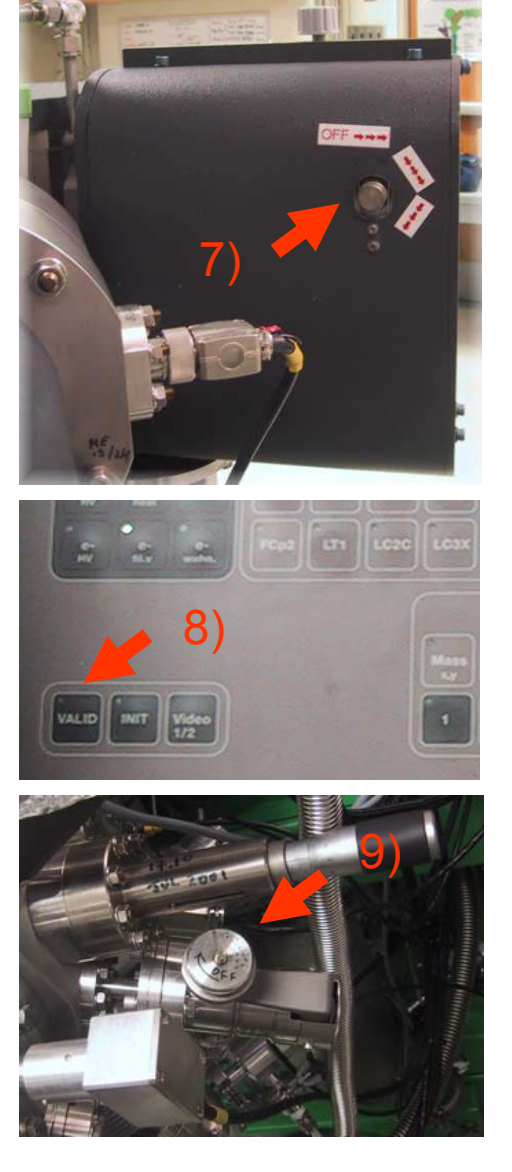